# Sacraments – Global Settings

For our implementation, there are some important global settings relating to Sacraments that must be correctly configured. The following instructions will walk you through the steps necessary to

- Confirm that the Sacrament Date Names that you are using are entered properly and that there are no duplicates.
- Confirm that the Sacraments are connected properly to the base Sacrament types in PDS.
- Clean up the Sacrament Places list of Churches where Sacraments have taken place.

<u>Step #1 – Confirm that the Sacrament Date Names that you are using are entered properly and that there are no duplicates:</u>

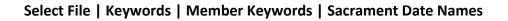

| File                 |                        |   | inistration                    | 1 🗘 🙆 |
|----------------------|------------------------|---|--------------------------------|-------|
| Setup                | General Keywords       | • | ■ Save O Add<br>Family         |       |
| Sacrament Setup      | ,                      |   | Cancel Cancel Family           |       |
| Keywords             | Family / Fund Keywords | • | Family                         |       |
| Safe Environment     | •                      |   | Attendance For Names           |       |
| System Processes     | Member Keywords        | , | Attendance Reasons             |       |
| Import Data          | Personnel Keywords     |   | Celebrant Names                |       |
| Bulk Mail / CASS     | Personner Reywords     |   | Member Keywords                |       |
| Backup / Restore     | •                      |   | Ministry Names                 |       |
|                      |                        |   | Sacrament Date Names           |       |
| Test / Fix           | •                      |   | Sponsor / Witness Types        |       |
| Data Synchronization | •                      |   | Talent / Ministry Status Names |       |
| User Guides          | •                      |   | Talent Names                   | •     |
|                      |                        |   | User Keywords                  | •     |
| Online Resources     | → 1                    |   |                                |       |

The Sacrament Date Names list will look something like this:

| Sa | acrament Date Names (11 Entries)                                                                           | $\times$ |
|----|----------------------------------------------------------------------------------------------------|----------|
| 1  | Warning: This list of keywords may also be<br>used by another program. Use<br>caution when making changes. |          |
| 6  | 0                                                                                                    |          |
|    | Description                                                                                                | ^        |
|    | Annointing                                                                                                 |          |
|    | Baptism                                                                                                    |          |
|    | Confirm                                                                                                    |          |
|    | Deceased                                                                                                   |          |
| Þ  | First Comm                                                                                                 |          |
|    | First Holy Communion                                                                                       |          |
|    | Funeral                                                                                                    |          |
|    | Holy Orders                                                                                                | <b>~</b> |
|    |                                                                                                    |          |
|    | Combine Names Clos                                                                                         | e        |
|    |                                                                                                    |          |

# BaptismFirst Holy CommunionMarriageOrdination

Confirmation Deceased

You will want to look for any duplicate Sacrament Names in this list. In our example screenshot, you'll notice that we have a 'First Comm' and a 'First Holy Communion' Sacrament name in our list. We will want these combined into one name that will be 'First Holy Communion'. To do this, click on the COMBINE NAMES button.

Select the name you want to remove on the left side of the window and select the name that you want to change it to on the right side and click the ADD TO THE LIST OF CHANGES button:

| ombine Sacrament Date Nam | es     |                         | ×            |
|---------------------------|--------|-------------------------|--------------|
| Select a names to chang   | e:     | Change it to this names | :            |
| Annointing                | ^      | Annointing              | ~            |
| Baptism                   |        | Baptism                 |              |
| Confirm                   |        | Confirm                 |              |
| Deceased                  |        | Deceased                |              |
| First Comm                |        | First Comm              | _            |
| First Holy Communion      |        | First Holy Communion    |              |
| Funeral                   | $\sim$ | Funeral                 | $\checkmark$ |
| List of changes to be ma  | de:    |                         |              |
|                           |        |                         |              |
|                           |        |                         |              |
|                           |        |                         |              |
|                           |        |                         |              |
|                           |        |                         |              |
|                           |        |                         |              |
| Remove a Change           |        |                         |              |
|                           |        |                         | lose         |

Then, click the Combine/OK button to complete the combine process. Your final list will look this:

| Sa | crament Date Names (10 Entries)                                                                            | ×   |  |  |  |  |
|----|----------------------------------------------------------------------------------------------------|-----|--|--|--|--|
| 1  | Narning: This list of keywords may also be<br>used by another program. Use<br>caution when making changes. |     |  |  |  |  |
| (  | 0                                                                                                    |     |  |  |  |  |
|    | Description                                                                                                | ^   |  |  |  |  |
| Þ  | Annointing                                                                                                 |     |  |  |  |  |
|    | Baptism                                                                                                    |     |  |  |  |  |
|    | Confirm                                                                                                    |     |  |  |  |  |
|    | Deceased                                                                                                   |     |  |  |  |  |
|    | First Holy Communion                                                                                       |     |  |  |  |  |
|    | Funeral                                                                                                    |     |  |  |  |  |
|    | Holy Orders                                                                                                |     |  |  |  |  |
|    | Marriage                                                                                                   | ¥   |  |  |  |  |
|    |                                                                                                    |     |  |  |  |  |
|    | Combine Names                                                                                              |     |  |  |  |  |
|    | Clos                                                                                                    | - I |  |  |  |  |

Ensure that there are no more duplicates or typos before moving onto.

## Select File | Sacrament Setup | Sacrament Tab Names

| File             |     |                                           |
|------------------|-----|-------------------------------------------|
| Setup            | •   | Sacrament Place Names and Addresses       |
| Sacrament Setup  |     | _                                         |
| Keywords         | •   | Add and select sacrament tabs to display. |
| Safe Environment | × 1 |                                           |

### This will bring up the following window:

| Sacrament Tab Nam | nes                   |             |              |                                                                  | ×   |
|-------------------|-----------------------|-------------|--------------|------------------------------------------------------------------|-----|
| Sacrament Names   | Sacrament Definitions | Sacramental | Register Opt | tions                                                            |     |
| Sacrament Nam     | ies:                  |             |              |                                                                  |     |
|                   |                       |             |              | t certificates. The names you<br>e names for the eight sacrament | ts  |
|                   |                       |             | )isplay Tab  | Extra Field will be Used For:                                    |     |
| First Sacrament:  | Baptism               | $\sim$      | $\checkmark$ | Baptismal Name                                                   |     |
| Second Sacrame    | ent: First Holy Co    | mmunic 🗸    | $\checkmark$ |                                                                  |     |
| Third Sacrament   | t: Confirm            | $\sim$      | $\checkmark$ | Confirmation Name                                                |     |
| Fourth Sacramer   | nt: Marriage          | $\sim$      | $\checkmark$ | Spouse Name                                                      |     |
| Fifth Sacrament:  | Funeral               | $\sim$      | $\checkmark$ |                                                                  |     |
| Sixth Sacrament   | Rite of Rece          | ption 🗸     | $\checkmark$ |                                                                  |     |
| Seventh Sacram    | ent: Holy Orders      | $\sim$      | $\checkmark$ |                                                                  |     |
| Eighth Sacramer   | nt:                   | $\sim$      |              |                                                                  |     |
|                   |                       |             |              |                                                                  |     |
|                   |                       |             |              |                                                                  |     |
|                   |                       |             |              | Clo                                                              | ose |

**NOTE:** When reviewing the list of Sacrament Names, you'll want to evaluate whether there are any in this list that do not fit into the following categories – *Baptism, First Holy Communion, Confirmation, Marriage, Ordination, Anointing, RCIA.* Be sure to inform the Implementation Team about these to determine if/how these can be carried to our new system.

Click on the Sacrament Definitions tab at the top of the screen and ensure that each Sacrament is matched to the proper Sacrament Name in the picklist next to it:

| Sacrament Tab Nar | nes                                                     |                                                                                                    | ×   |
|-------------------|---------------------------------------------------------|----------------------------------------------------------------------------------------------------|-----|
| Sacrament Names   | Sacrament Definitions                                   | Sacramental Register Options                                                                                                    |     |
|                   | e <b>ywords You Use for</b><br>names you select below a | Each Sacrament:<br>are used for the sacramental registers and for various                                                                                 |     |
| Name for I        | Baptism:                                                | Baptism                                                                                                    |     |
| Name for (        | Confirmation:                                           | Confirm                                                                                                    |     |
| Name for I        | First Communion:                                        | First Holy Communio                                                                                                    |     |
| Name for I        | Marriage:                                               | Marriage 🗸                                                                                                    |     |
| Name for I        | Death:                                                  | Deceased 🗸                                                                                                    |     |
| the Sacrament     | al Registers, your reg                                  | your keyword list for any of the names selected<br>pisters will be incomplete. If you have duplicates,<br>in the Keyword list to remove duplicates before | for |
|                   |                                                         | CI                                                                                                    | ose |

After confirming that those are configured properly, click CLOSE.

### Step #3 – Clean up the Sacrament Places list of Churches where Sacraments have taken place.

The Sacrament Places list is notoriously troublesome with duplicates. To ensure a clean migration of your Sacrament Places list, it is essential that you combine duplicates, so that there is one entry per Sacrament Place.

Select File | Sacrament Setup | Sacrament Place Names and Addresses

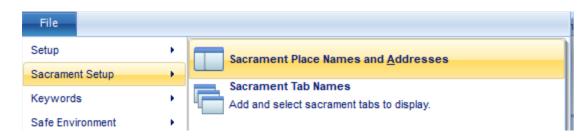

This will bring up the following window:

| Sacrament Place Names and Add | resses                                                                                                    | ×      |
|-------------------------------|----------------------------------------------------------------------------------------------------|--------|
| Sacrament Places View Listing | 1                                                                                                    |        |
|                               | place of sacrament will make that change for all members using that pla<br>or a single member, add another place and make the change there. | ice of |
| Place:                        | All Saints Catholic Church                                                                                                    |        |
| Address:                      | 3847 NE Glisan St.                                                                                                    |        |
| City/State:                   | Portland, Or                                                                                                    |        |
| Diocese / Archdiocese:        | Portland in Oregon Configure                                                                                                    | •      |
| Country:                      | USA                                                                                                    |        |
| ZIP Code:                     | 97232                                                                                                    |        |
| Phone:                        |                                                                                                    |        |
| Email:                        |                                                                                                    |        |
| Use Email Instead of Mail:    |                                                                                                    |        |
|                               |                                                                                                    |        |
|                               |                                                                                                    |        |
| Order by: Place ▼ Add F       | Place Delete Place Print List                                                                                                    | lose   |
| 🖂 < 🕨 🖬 Quick L               |                                                                                                    | 1030   |

Click on the VIEW LISTING tab at the top of the screen to see a full list of your Sacrament Places:

| S                           | acrament Places View Listing  |                         |                             |           |   |
|-----------------------------|-------------------------------|-------------------------|-----------------------------|-----------|---|
| т                           | his list is for viewing only. |                         |                             |           |   |
|                             | Place                         | City/State              | Address                     |           | ^ |
| Þ                           | All Saints Catholic Church    | Portland, Or            | 3847 NE Glisan St.          | USA       |   |
|                             | Faith Baptist Church          | Kaiserslautern, West Ge |                             |           |   |
|                             | Guardian Angel Cathedral      | Los Vegas, Nv           | 302 Cathedral Way           | USA       |   |
|                             | Holy Redeemer Church          | Portland, Or            | 25 N. Rosa Parks Way        | USA       |   |
|                             | Holy Trinity Catholic Church  | Beaverton OR            | 13715 SW Walker Road        | US        |   |
| Iglesia San Miguel Arcangel |                               | San Miguel Tlacotepec   | Calle Lazaro Cardenas segun | Mexico    |   |
| Immaculate Heart of Mary    |                               | Kelso WA                | 2200 Allen st.              | US        |   |
| La Natividad de Maria       |                               | Putla, Oaxaca           |                             | Mexico    |   |
|                             | Messiah Lutheran Church       | Valdosta, GA            |                             | USA       |   |
|                             | Northgate Christian           |                         |                             |           |   |
|                             | Nstra Senora del Refugio      | Durango                 |                             | Mexico    |   |
|                             | Nuestra Senora de Guadalupe   | Denver, CO              | 1209 W 36th Ave             | United St |   |
|                             | Nuestra Senora de los Dolores | Tepic, Nayarit          | Las Flores 10, La Loma      | Mexico    | ¥ |
| <                           |                               |                         |                             | >         |   |
|                             |                               |                         |                             |           |   |
|                             | Order by: Place  Add Place    | e Delete Place          | Print List                  |           |   |
|                             |                               | up Combine I            | Print Label                 | Clos      | е |

You will want to work through this list using the COMBINE button to combine all of the duplicate locations.